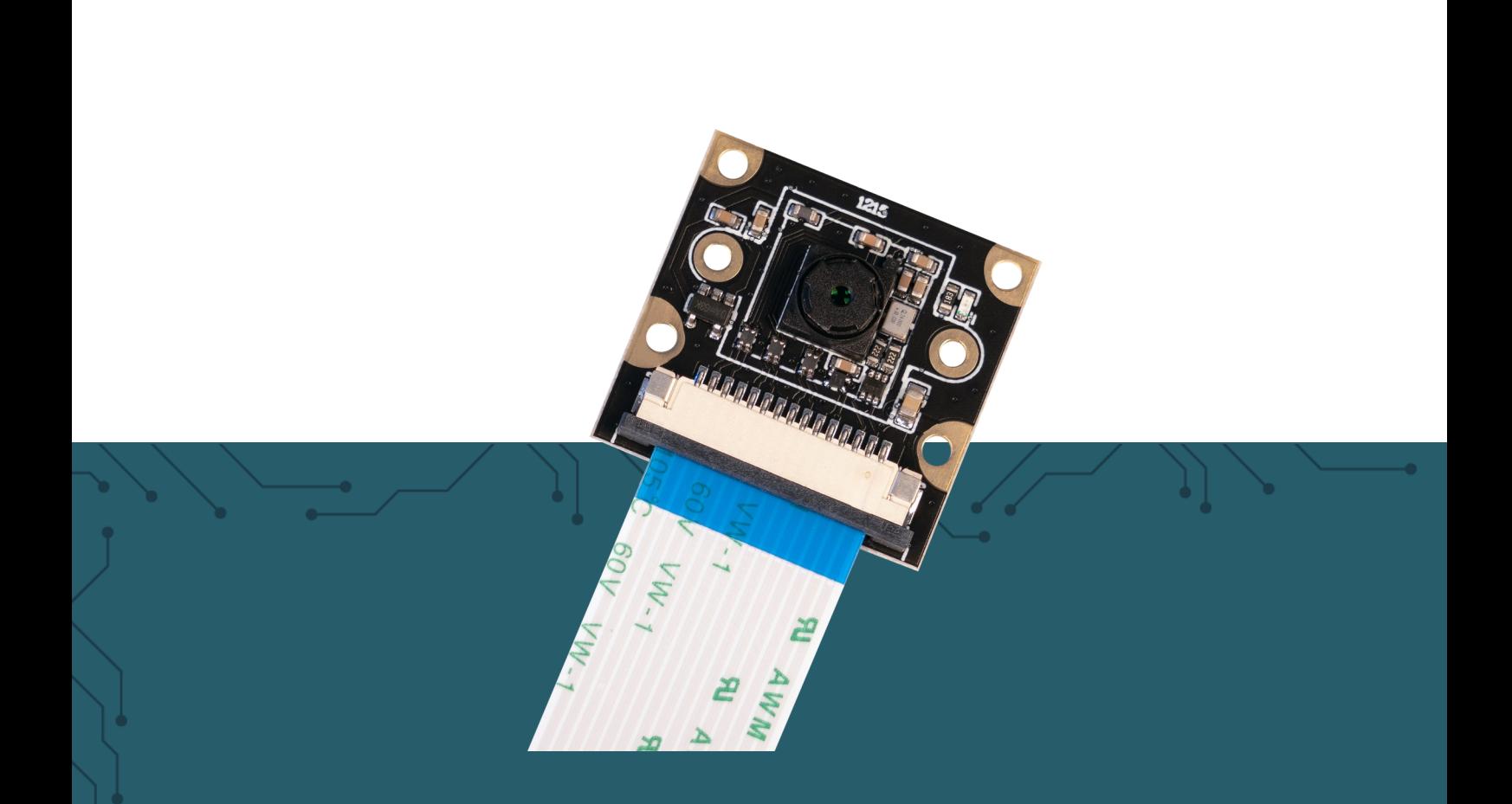

# **RB-CAMERA-JT-V2-77** 8 MP kamera pro Raspberry Pi

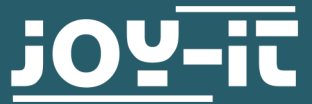

Joy-IT powered by SIMAC Electronics GmbH - Pascalstr. 8 - 47506 Neukirchen-Vluyn - www.joy-it.net

# **1. OBECNÉ INFORMACE**

Vážený zákazníku děkujeme, že jste si vybrali náš výrobek. V následujících řádcích Vás seznámíme s tím, co je třeba mít na paměti při uvádění do provozu a používání.

**Při používání je třeba dodržovat zejména osobní práva a právo na informační sebeurčení platné v Německu.** 

Tato příručka byla napsána pod Raspberry Pi OS verze Bookworm z 03.12.23.

[Zde](https://www.raspberrypi.com/documentation/computers/camera_software.html) máte přístup k oficiální dokumentaci k softwaru Raspberry Pi Camera, kde najdete další informace.

# **2. PŘIPOJENÍ**

Připojte modul kamery k rozhraní CSI počítače Raspberry Pi pomocí dodaného páskového kabelu, jak je znázorněno na obrázku. Dávejte pozor na orientaci kabelu.

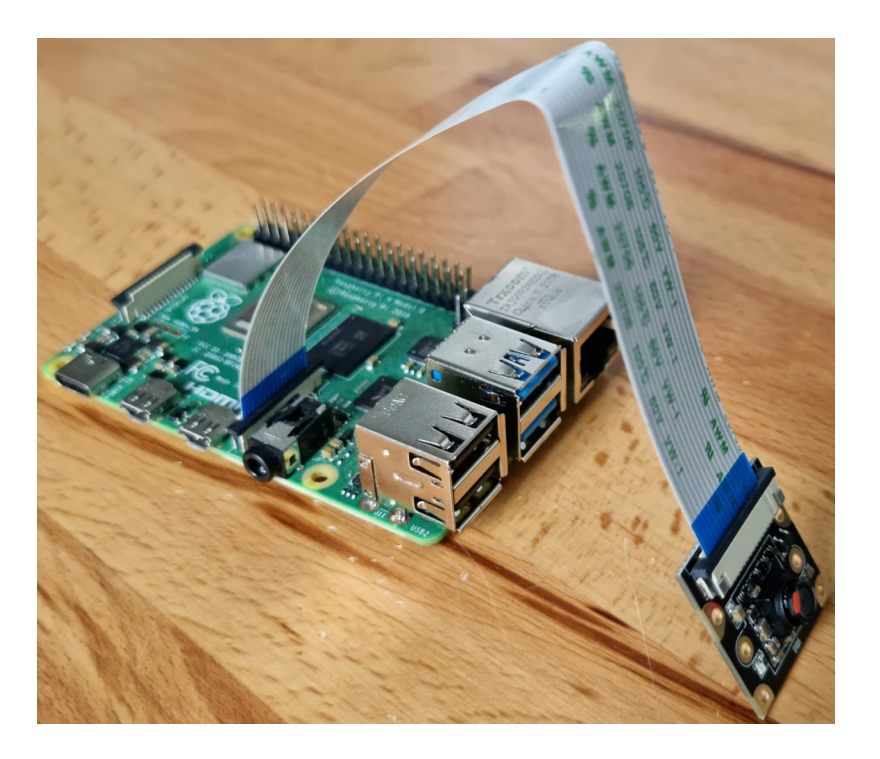

## **3. INSTALACE KAMERY**

Abyste mohli kameru používat s počítačem Raspberry Pi, stačí do souboru Config.txt přidat dva řádky.

Chcete-li to provést, zadejte následující příkaz a otevřete soubor, který je třeba upravit:

sudo nano /boot/config.txt

Nyní přidejte na konec souboru následující dva řádky:

dtoverlay=imx219

camera\_auto\_detect=0

Poté můžete soubor uložit pomocí klávesové zkratky CTRL +O a zavřít pomocí klávesové zkratky CTRL + X. Poté restartujte Raspberry Pi následujícím příkazem:

sudo reboot

# **4. POUŽITÍ FOTOAPARÁTU**

Pokud již používáte nejnovější software Raspbian, nemusíte instalovat žádné další knihovny a můžete jednoduše spustit následující příkazy.

#### 1. Záznam snímků

K pořizování snímků pomocí fotoaparátu lze použít následující tři konzolové příkazy:

libcamera-jpeg -o jpeg\_test.jpg -n

Obrázek se pak uloží pod názvem jpeg\_test.jpg do uživatelského adresáře (/home/pi).

libcamera-still -o still\_test.jpg -n

Obrázek se pak také uloží do uživatelského adresáře (/home/pi) pod názvem still\_test.jpg.

Je také možné zaznamenat několik snímků za sebou. K tomu je třeba<br>nastavit pnásledující 2 parametry propinásledující příkaz. 2 parametry pro následující příkaz. "-o xxxxxx", který určuje dobu, jak dlouho má příkaz běžet. "--timelapse xxxxxx", který definuje dobu mezi jednotlivými snímky. mezi jednotlivými fotografiemi.

libcamera-still -t 6000 --datetime -n --timelapse 1000

Obrázky se pak také ukládají do uživatelského adresáře (/home/pi) pod názvem \*datetime\*.jpg, kde \*datetime\* odpovídá aktuálnímu datu a času.

# 2. Nahrávání videí

Následující konzolový příkaz lze nyní použít k nahrávání videa pomocí kamery:

libcamera-vid -t 10000 -o vid\_test.h264 -n

Číslo za -t udává dobu záznamu v ms.

Video se pak uloží pod názvem vid\_test.h264 do uživatelského adresáře (/ home/pi).

# 3. Záznam souborů RAW

Pokud dáváte přednost pořizování snímků RAW pomocí fotoaparátu, můžete použít následující konzolový příkaz:

libcamera-raw -t 2000 -o raw\_test.raw

Stejně jako všechny ostatní fotografie a videa se i RAWy ukládají do uživatelského adresáře (/home/pi). Pod názvem raw\_test.raw.

V tomto případě jsou soubory RAW snímky Bayer. Jinými slovy. surové soubory fotografického snímače. Bayerův snímač je fotografický snímač, který je - podobně jako šachovnice - pokryt barevným filtrem, který se obvykle skládá z 50 % zelené a po 25 % červené a modré barvy.

# **5. DALŠÍ INFORMACE**

Naše informační povinnosti a povinnosti zpětného odběru podle německého zákona o elektrických a elektronických zařízeních (ElektroG)

# **Symbol na elektrických a elektronických zařízeních:**

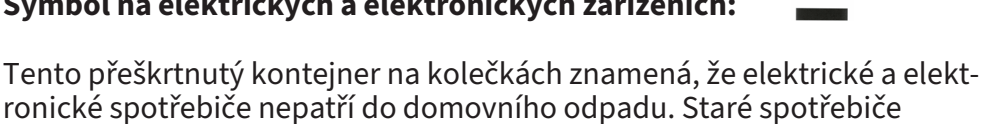

ronické spotřebiče nepatří do domovního odpadu. Staré spotřebiče musíte odevzdat na sběrném místě. Před odevzdáním je třeba od starého spotřebiče oddělit staré baterie a akumulátory, které k němu nejsou přiloženy.

## **Možnosti vrácení:**

Jako koncový uživatel můžete při nákupu nového spotřebiče bezplatně odevzdat svůj starý spotřebič (který v podstatě plní stejnou funkci jako nový spotřebič zakoupený u nás) k likvidaci. Malé spotřebiče, které nemají vnější rozměry větší než 25 cm, lze likvidovat v běžném množství v domácnosti bez ohledu na zakoupení nového spotřebiče. lze zlikvidovat.

#### **Možnost návratu do naší společnosti během otevírací dobu:**

SIMAC Electronics GmbH, Pascalstr. 8, D-47506 Neukirchen-Vluyn

#### **Možnost návratu ve vašem okolí:**

Zašleme vám známku na balík, s níž nám můžete zařízení bezplatně vrátit. Za tímto účelem nás prosím kontaktujte e-mailem na adrese Service@joy-it.net nebo telefonicky.

#### **Informace o balení:**

Starý spotřebič pro přepravu bezpečně zabalte. Pokud nemáte vhodný obalový materiál nebo nechcete použít svůj vlastní, kontaktujte nás a my vám zašleme vhodný obal.

#### **6. SUPPORT**

Jsme tu pro vás i po nákupu. V případě nezodpovězených otázek nebo problémů jsme vám k dispozici také prostřednictvím e-mailu, telefonu a systému podpory ticketů.

#### E-Mail: **[service@joy](mailto:service@joy-it.net)-it.net**

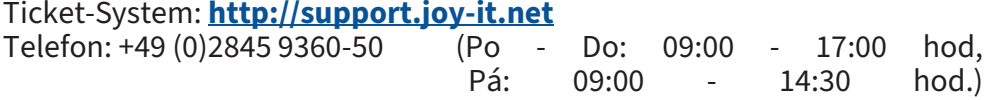

Další informace naleznete na našich webových stránkách: **[www.joy](http://www.joy-it.net)-it.net**

Vydáno: 2024.03.12